[raspberry](https://intrusos.info/doku.php?id=tag:raspberry&do=showtag&tag=raspberry), [boot](https://intrusos.info/doku.php?id=tag:boot&do=showtag&tag=boot), [multiboot,](https://intrusos.info/doku.php?id=tag:multiboot&do=showtag&tag=multiboot) [kodi,](https://intrusos.info/doku.php?id=tag:kodi&do=showtag&tag=kodi) [retropie](https://intrusos.info/doku.php?id=tag:retropie&do=showtag&tag=retropie)

# **Instalar varios sistemas en nuestra raspberry**

Mucha gente dirá que es más fácil instalar un único sistema, por ejemplo rapbian, e instalar kodi y retropie en el mismo, pero eso implica tener amplios conocimiento para instalar muchos de los drivers necesarios para optimizar Kodi y problemas e incompatibilidades al actualizar el SO. Pero al tener cada sistema independiente en una distribución específica y optimizada para cada tarea se gana en rendimiento y evitamos muchos problemas al tener cada sistema independiente del otro

Tenemos varias maneras de instalar varios sistemas en nuestra raspberry. Para ello podemos hacer uso de dos programas que nos van a facilitar el proceso:

- [Noobs](https://www.raspberrypi.org/downloads/noobs/)
- [PINN](https://github.com/procount/pinn)
- [Berry Boot](https://www.berryterminal.com/doku.php/berryboot)

# **Instalar Kody y Retropie en arranque dual**

#### **Paso 1**

Lo primero es tener una tarjeta SD formateada en **FAT32** de buen tamaño y de acceso rápido . Yo he usado una Samsung Evo de 128 MB y 100Mb/s

### **Paso 2**

Descargarnos el programa [pinn-lite](https://sourceforge.net/projects/pinn/files/pinn-lite.zip/download) y procedemos a descomprimir el archivo pinn-lite.zip en la raíz de la tarjeta SD.

#### **Paso 3**

Ponemos la tarjeta en la raspberry e iniciamos el sistema.

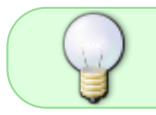

La raspberry debe de estar conectada a internet para poder descargarte las imágenes de cada sistema

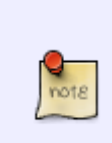

Si quieres cambiar el tamaño asignado a cada partición, puedes ir a la página de Matt Huisman<http://pinn.mjh.nz/>.Elegir tu tipo de raspberry ,tamaño de la tarjeta, sistemas que vas a instalar y tamaño de cada partición. Te genera un archivo **recovery.cmdline** con el que debes de sobrescribir al que extrajiste del archivo pinnnote

lite.zip en la raíz de tu tarjeta SD

#### **Paso 4**

Yo he elegido los sistemas LibreElect y Retropie. Como sistema de arranque por defecto he elegido LibreElect, por que lo primero que arrancará las raspberry será Kodi.

Una vez que Kodi arranca deberemos de añadir el repositorio de Matt Huisman, a los repositorios de Kodi para poder instalar el add-on **NOOBS Companion** que permite arrancar retropie desde Kodi. →File Manager → add source →<http://k.mjh.nz>

<https://www.matthuisman.nz/2017/02/kodi-noobs-companion-add-on.html>

Las roms de los emuladores en retropie se guardan en /home/pi/retropie/roms

## **Referencias**

- <https://www.matthuisman.nz/2017/02/how-to-install-pinn-lite.html>
- <https://www.matthuisman.nz/2017/05/noobs-pinn-set-sizes.html>
- <https://www.matthuisman.nz/2017/03/retropie-kodi-dual-boot.html>
- <https://plus.google.com/+MattHuisman>

From: <https://intrusos.info/> - **LCWIKI**

Permanent link: **<https://intrusos.info/doku.php?id=electronica:raspberry:multiboot>**

Last update: **2023/01/18 14:36**

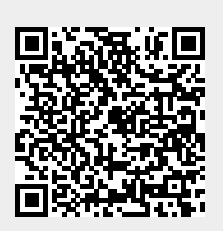